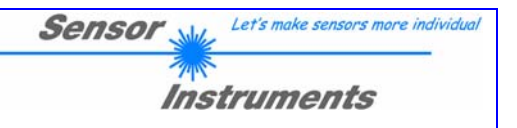

# **A-LAS-CON1-STPD Scope V1.0 Manual**

Dieses Dokument beschreibt die PC Software "A-LAS-CON1-STPD Scope V1.0x" für die Sensor Instruments Kontrolleinheit A-LAS-CON1-STPD zur Verwendung mit einem Sensor Instruments analog Lasersensor des Typs A-LAS.

Seite 1 von 33

info@sensorinstruments.de

www.sensorinstruments.de

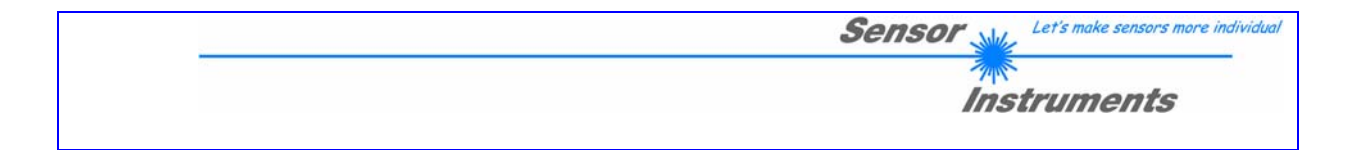

# Inhaltsverzeichnis

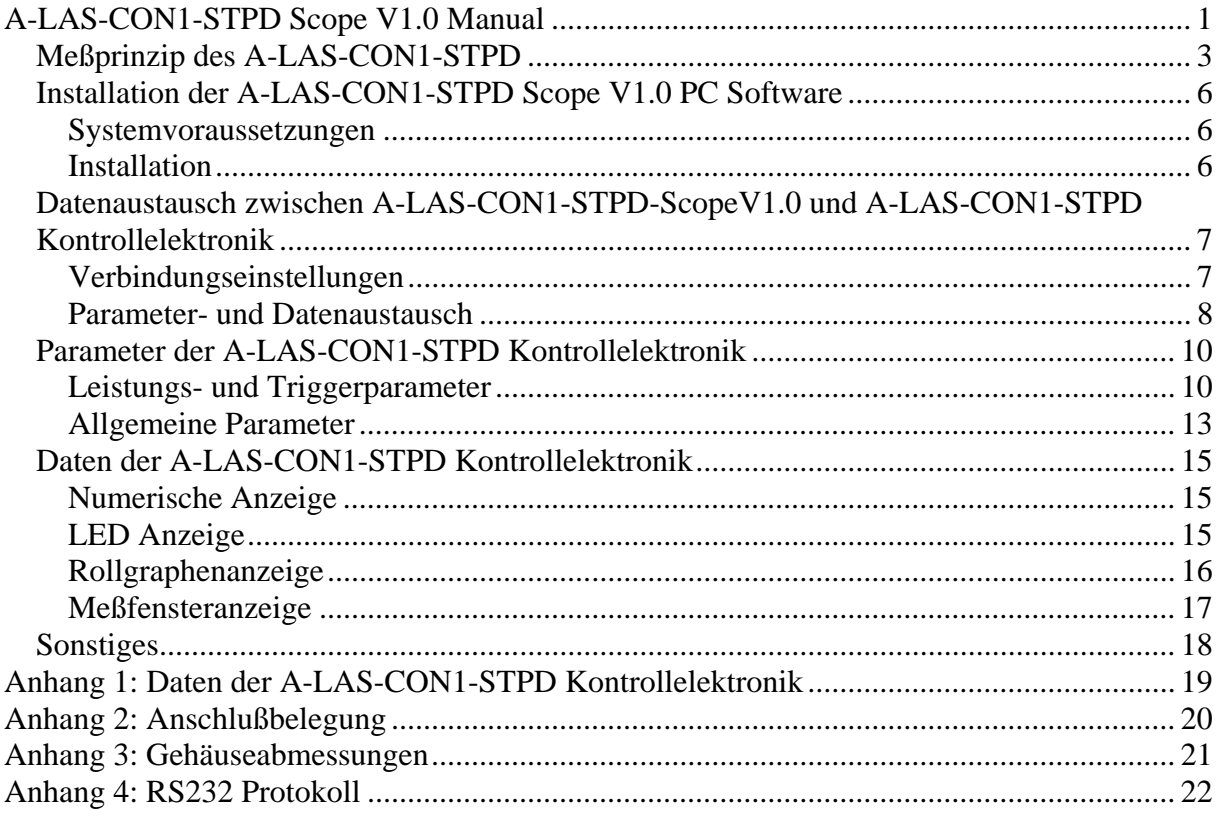

info@sensorinstruments.de

www.sensorinstruments.de

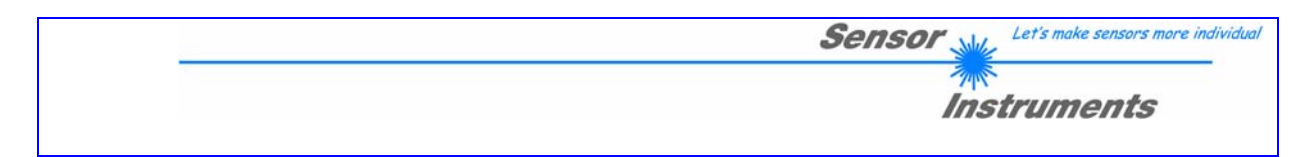

*Meßprinzip des A-LAS-CON1-STPD* 

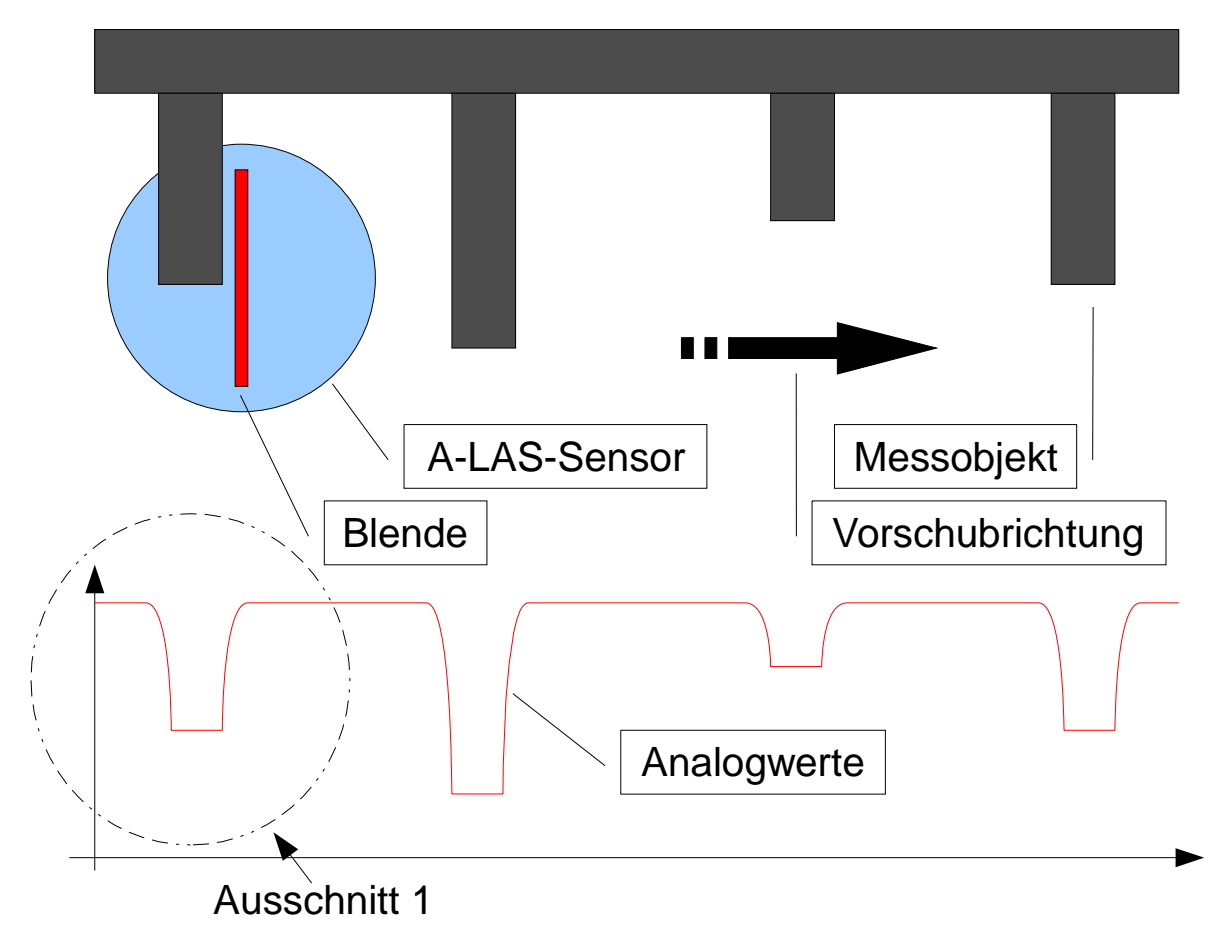

**Abbildung 1: A-LAS Sensoren generieren einen zur Bedeckung proportionale Analogspannung** 

Die analogen Lasersensoren des Typs A-LAS liefern ein Analogsignal das proportional zu ihrer Bedeckung ist. Dieses Analogsignal wird durch die Kontrollelektronik in konstanten Zeitintervallen abgetastet und normiert. Unter- oder überschreitet der normierte analoge Wert die vom Benutzer definierte Triggerschwelle wird die Aufzeichnung eines Meßfensters gestartet. Das Meßfenster kann gegenüber dem Triggerzeitpunkt versetzt sein. Nach Abschluß der Aufzeichnung wird das Meßfenster auf den kleinsten oder größten gemessenen Wert hin untersucht. Dieser wird gegenüber einem Toleranzband, daß um einen Referenzwert liegt überprüft und entsprechend des Ergebnisses ein digitaler Ausgang gesetzt (OUT2). Zwei weitere Digitalausgänge (OUT0, OUT1) dienen der Anzeige des Zustands des aktuellen normierten Analogsignals (unterhalb/oberhalb Triggerschwelle) und zur Ausgabe von Pulsen nach Durchlaufen des Objektes durch die Sensorblende. Die Kontrollelektronik besitzt außerdem einen analogen Ausgang mit dem die evaluierten maximalen/minimalen Werte (entsprechend die maximale oder minimale Bedeckung der Blende) analog ausgegeben werden kann.

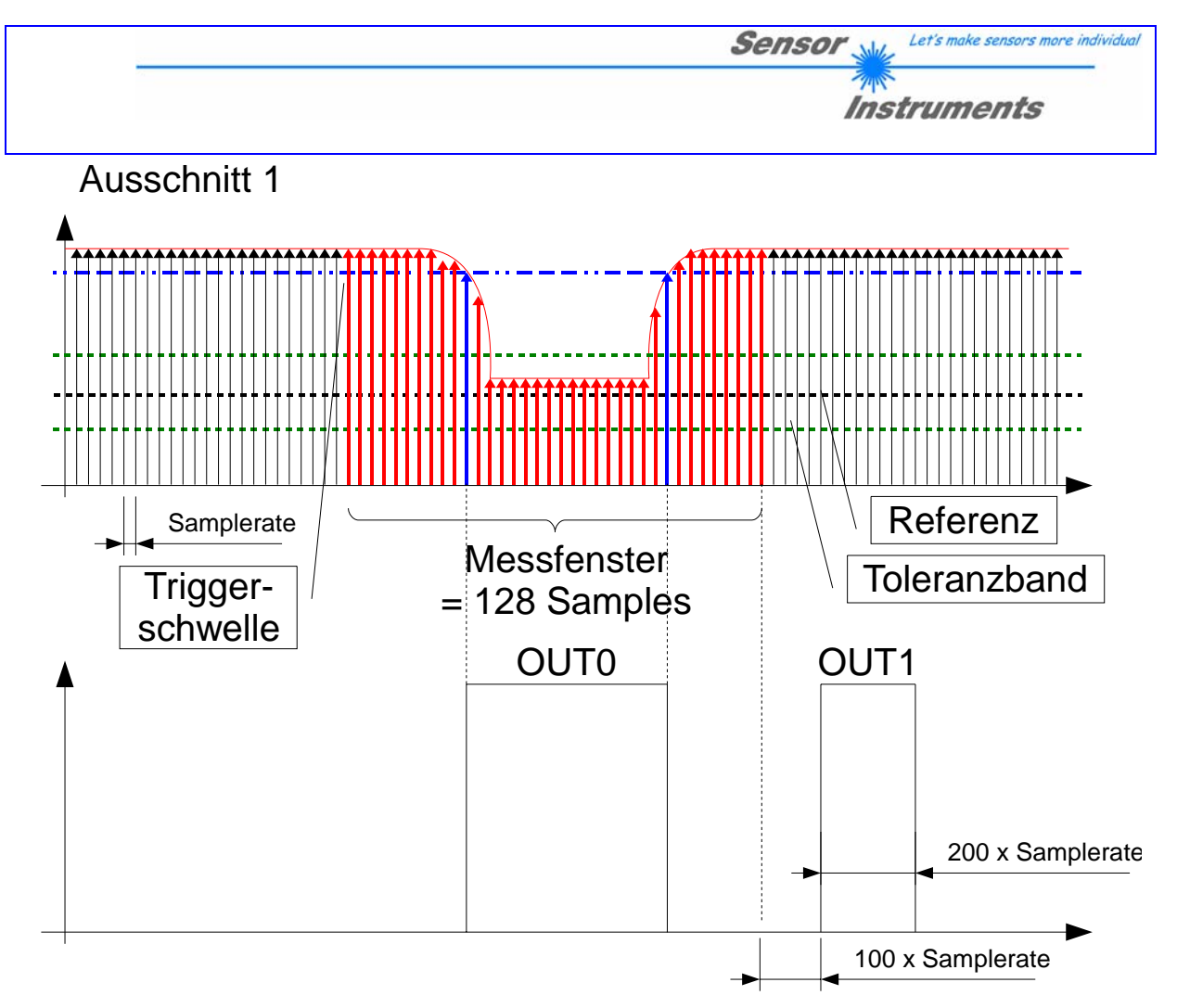

**Abbildung 2: Abtastung, Evaluierung und Ausgabe der Daten des Analogsignals durch die A-LAS-CON1- STPD Kontrollelektronik** 

Seite 4 von 33

info@sensorinstruments.de

www.sensorinstruments.de

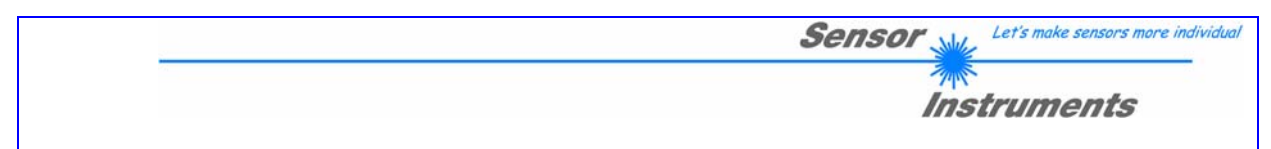

# *A-LAS-CON1-STPD Scope V1.0 Software – Beschreibung*

Die A-LAS-CON1-STPD Scope V1.0 Software dient der Parametrisierung der A-LAS-CON1-STPD Kontrollelektronik. Die vom Sensor gelieferten Meßwerte können mit Hilfe der PC-Software visualisiert werden. Somit kann die Software u.a. zu Justagezwecken und zum Einstellen von geeigneten Toleranzgrenzen für die Kontrolle der Meßobjekte herangezogen werden.

Der Datenaustausch zwischen der PC-Bedienoberfläche und der Kontrollelektronik erfolgt über eine Standard RS232 Schnittstelle. Nach erfolgter Parametrisierung können die Einstellwerte dauerhaft in einen nichtflüchtigen Speicher (EEPROM) der A-LAS-CON1- STPD Kontrollelektronik abgelegt werden. Das Sensorsystem arbeitet hierauf im "STAND-ALONE" Betrieb ohne PC weiter. Optional können Parametersätze auch lokal auf der Festplatte des PC hinterlegt werden.

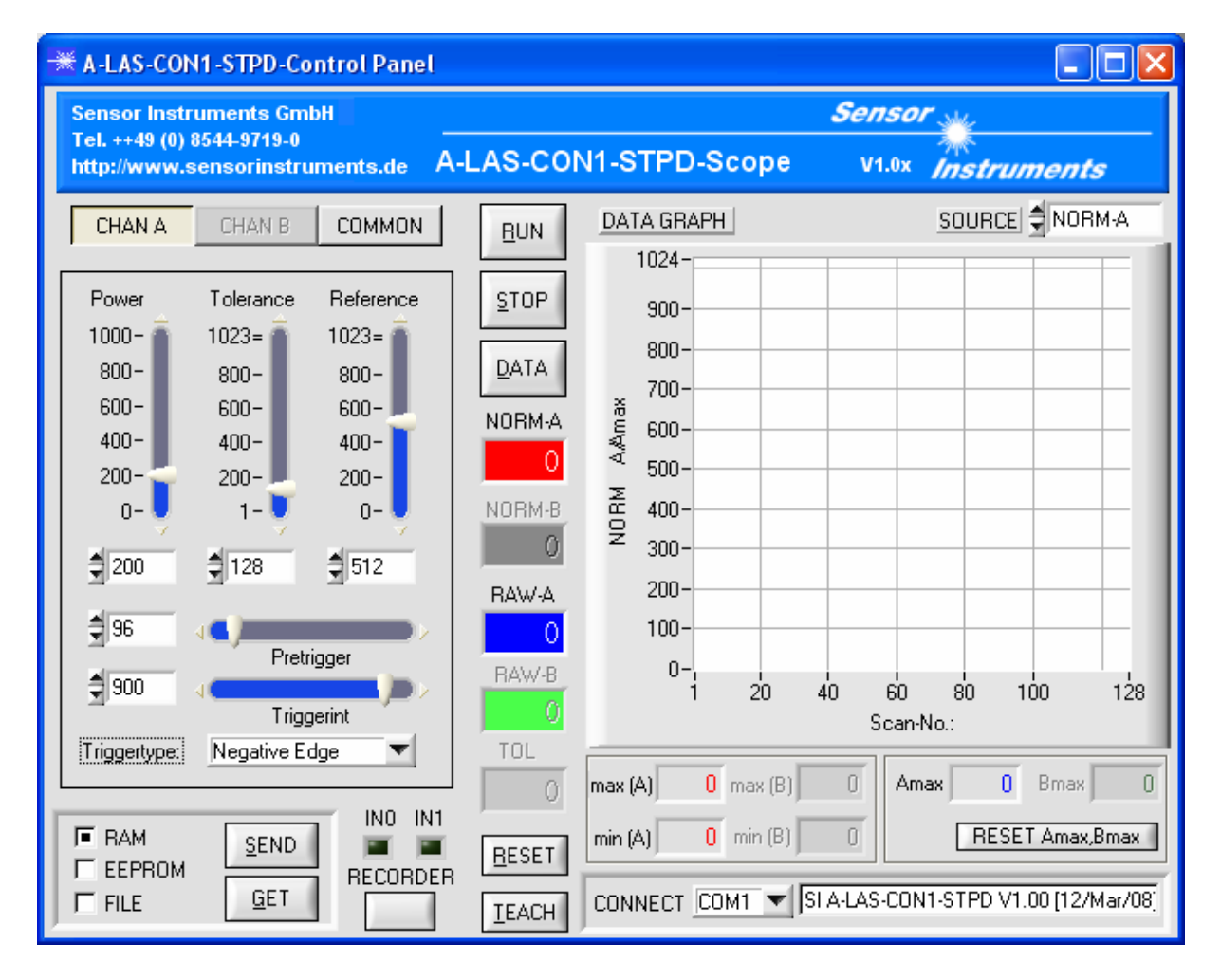

**Abbildung 3: Startbildschirm der A-LAS-CON1-STPD Scope V1.0 Software** 

*Sensor Instruments GmbH D-94169 Thurmansbang Schlinding 11 Tel. +49 (0)8544 9719-0 Fax +49 (0)8544 9719-13* 

Seite 5 von 33

info@sensorinstruments.de

www.sensorinstruments.de

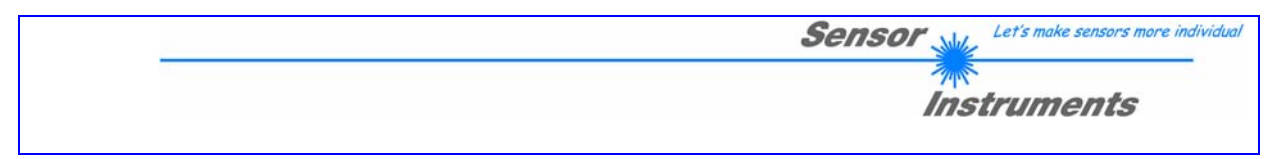

# *Installation der A-LAS-CON1-STPD Scope V1.0 PC Software*

### **Systemvoraussetzungen**

Folgende Systemvoraussetzungen sind für die Installation der A-LAS-CON1-STPD Scope Software nötig:

- 1 GHz Pentium-kompatibler Prozessor oder besser
- Windows 2000, Windows XP Betriebssystem mit Service Pack 2 oder Windows Vista
- SVGA Grafikkarte mit mindestens 800x600 Pixel Auflösung und 256 Farben
- CD-ROM oder DVD-ROM Laufwerk
- Mindestens 800 MB freier Festplattenspeicherplatz
- Eine freie serielle RS232-Schnittstelle

## **Installation**

Starten Sie die Installation von der Software CD durch einen Doppelklick auf die ausführbare Datei: "Setup.exe"

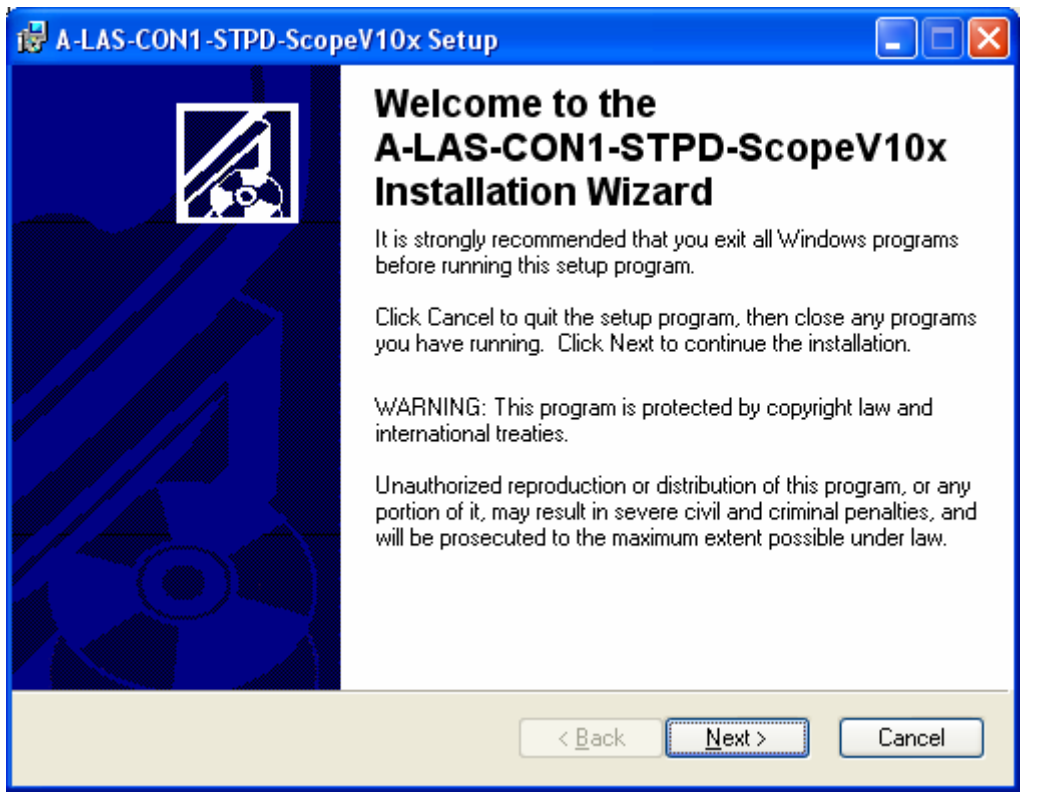

#### **Abbildung 4: Installationsbildschirm**

Folgen Sie anschließend den Anweisungen auf dem Bildschirm.

*Sensor Instruments GmbH D-94169 Thurmansbang Schlinding 11 Tel. +49 (0)8544 9719-0 Fax +49 (0)8544 9719-13* 

Seite 6 von 33

info@sensorinstruments.de

www.sensorinstruments.de

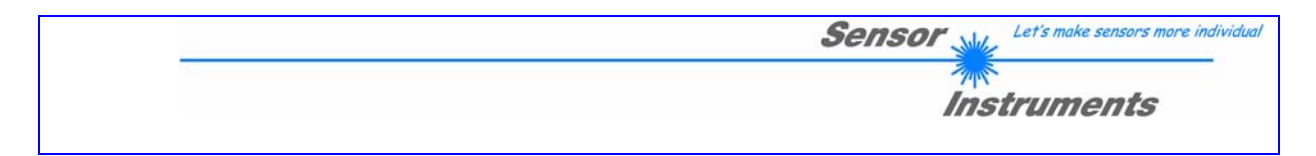

## *Datenaustausch zwischen A-LAS-CON1-STPD-ScopeV1.0 und A-LAS-CON1-STPD Kontrollelektronik*

### **Verbindungseinstellungen**

CONNECT COM1 | SIA-LAS-CON1-STPD V1.00 [12/Mar/08]

#### **Abbildung 5: Connect-Box und Statuszeile**

Über die "Connect-Box" wird über ein Drop-Down Feld die serielle RS232 Schnittstelle ausgewählt die mit dem Sensor verbunden ist. Die Statuszeile zeigt Informationen über aktuelle Aktionen, sowie deren Erfolg oder Misserfolg an. Beim Start der Software wird versucht diese, über die Standard Schnittstelle (COM1) eine Verbindung zur A-LAS-CON1- STPD Kontrollelektronik herzustellen. Falls der Verbindungsaufbau erfolgreich war, wird die aktuelle Firmware Version in der Statuszeile angezeigt.

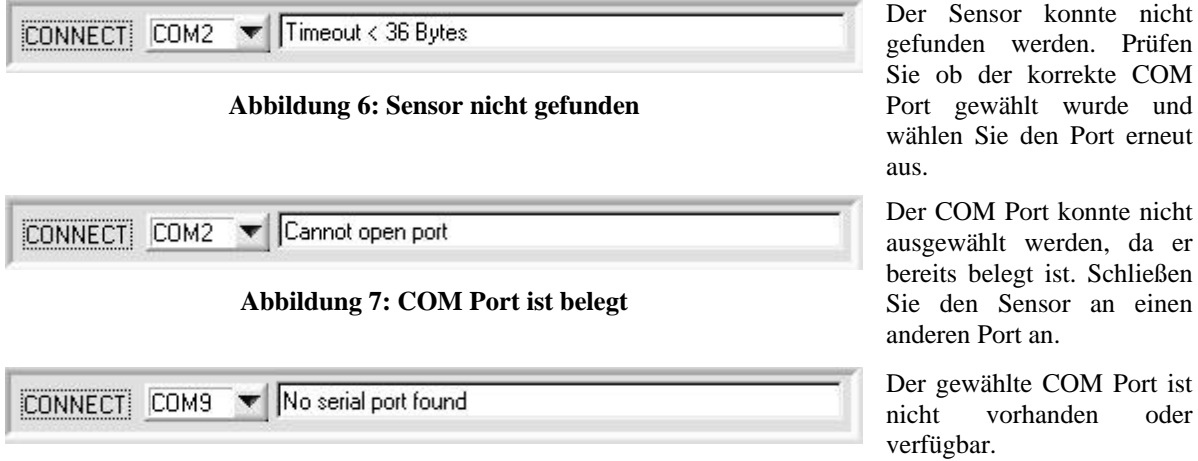

**Abbildung 8: COM-Port nicht vorhanden oder verfügbar** 

Sie ob der korrekte COM Port gewählt wurde und wählen Sie den Port erneut

ausgewählt werden, da er bereits belegt ist. Schließen Sie den Sensor an einen

Der gewählte COM Port ist nicht vorhanden oder

www.sensorinstruments.de

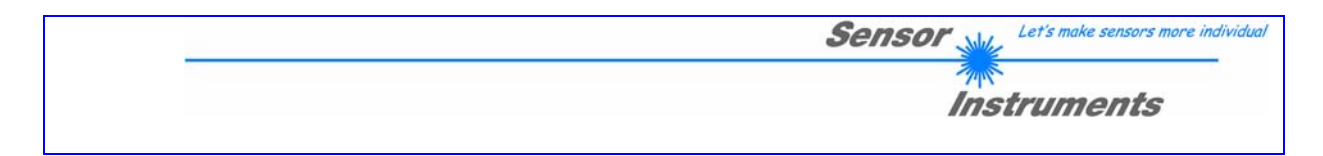

### **Parameter- und Datenaustausch**

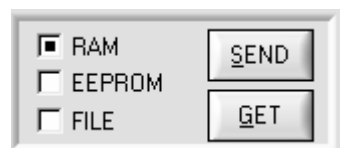

**Abbildung 9: Schaltflächen zum Anfordern und Überspielen von Parametern** 

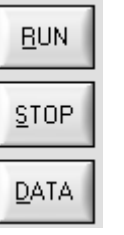

**Abbildung 10: Start und Stop des Pollmodus, Auslesen von Datenspeichern** 

| ESE. |  |
|------|--|
| FAſ  |  |

**Abbildung 11: Tasten zum Auslösen des Teach-Vorgangs und Rücksetzen der Maximalwert- und Minimalwertspeicher** 

Über die Tasten "SEND" und "GET" können die in der graphischen Oberfläche der Software angezeigten/modifizierten Parameter an die A-LAS-CON1-STPD Einheit gesendet oder von dieser angefordert werden. Zur Auswahl stehen drei Optionen:

- RAM: Die Parameter werden in den flüchtigen Speicher der A-LAS-CON1-STPD überspielt oder daraus gelesen.
- EEPROM: Die Parameter werden zunächst in den flüchtigen Speicher der A-LAS-CON1- STPD überspielt und anschließend in den nichtflüchtigen Speicher übertragen. Beim Auslesen werden die Daten zunächst aus dem nichtflüchtigen Speicher in den flüchtigen Speicher der A-LAS-CON1-STPD übertragen und daraus ausgelesen.
- FILE: Die Parameter werden auf der lokalen Festplatte gespeichert/von der lokalen Festplatte gelesen.

Mit "RUN" wird der Pollmodus der A-LAS-CON1-STPD-Scope V1.0 Software gestartet. Mit einer Rate von ca. 2-3 Hz werden die aktuellen Meßdaten der A-LAS-CON1-STPD ausgelesen und in numerischer Form und als Rollgraph angezeigt. Mit "STOP" wird dieser Pollmodus unterbrochen. Der "DATA" Button erlaubt das Auslesen des Meßfensters oder der Maximalwertund Minimal-wertspeicher. Die Daten bestehen aus jeweils 128 16-Werten die in 8 Paketen separat gelesen und durch die Software wieder zusammengesetzt werden.

Mit ..RESET" werden die Maximalwert- und Minimalwertspeicher zurückgesetzt, die die 128 größten und kleinsten gemessenen Werte beinhalten. Die "TEACH" Taste löst einen Teach-Vorgang aus. Dabei wird der letzte gültige Meßwert als Referenzwert übernommen.

www.sensorinstruments.de

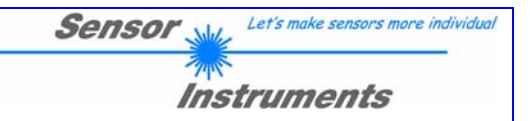

Die Verschmutzungskompensation der A-LAS-CON1- STPD basiert auf der Normierung auf den analogen Maximalwert. Entsprechend der Formel

$$
NORM_A = 1024 * \frac{RAW_A}{max(RAW_A)}
$$

werden die gemessenen Analogwerte auf den maximal gemessenen Analogwert bezogen und normiert. Dadurch werden die Triggerschwelle, der Referenzwert und die Toleranzangaben unabhängig von der Laserleistung, dem Grad der Verschmutzung bzw. der Intensität des Laserstrahls auf der Empfängerseite. Bei jedem Sample wird der analoge Maximalwert "Amax" neu evaluiert. Gleichzeitig wird Amax mit einer Rate von einem Digit alle 30 Sekunden dekrementiert. Dadurch paßt sich die Normierung stets den aktuellen Gegebenheiten an. Mit der,,RESET Amax" Taste wird der aktuelle maximale Analogwert zurückgesetzt. Beim nächsten Sample wird dieser neu ermittelt.

Bitte beachten: Es ist zwingend Notwendig, daß der angeschlossene A-LAS Sensor mindestens ein mal alle 30 Sekunden unbedeckt bleibt um die korrekte Funktion der Normierung zu gewährleisten.

RESET Amax, Bmax

**Abbildung 12: Taste zum Rücksetzten der Normierungsgrundlage** 

*Sensor Instruments GmbH D-94169 Thurmansbang Schlinding 11 Tel. +49 (0)8544 9719-0 Fax +49 (0)8544 9719-13* 

info@sensorinstruments.de www.sensorinstruments.de

Seite 9 von 33

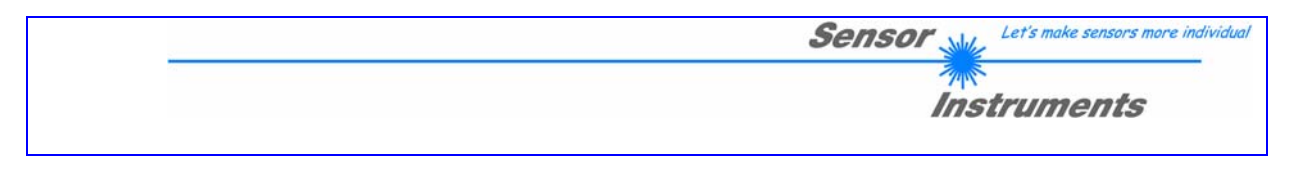

# *Parameter der A-LAS-CON1-STPD Kontrollelektronik*

Die Parameter der A-LAS-CON1-STPD sind in mehreren Panels angeordnet. Um zwischen diesen Panels hin- und herzuschalten stehen mehrere Tasten zur Verfügung.

| CHAN A | СОММОМ |
|--------|--------|
|--------|--------|

**Abbildung 13: Parameter Umschalter** 

## **Leistungs- und Triggerparameter**

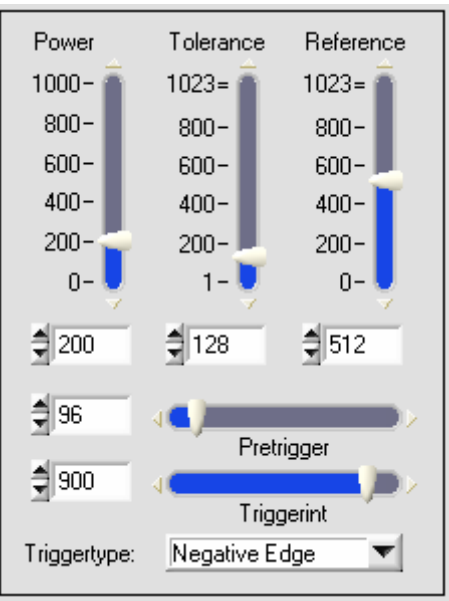

#### **Abbildung 14: Leistungs- und Triggerparameter**

Diese Eingabefelder dienen der Konfiguration von Parametern für den Sensor angeschlossen an Kanal A.

Im Einzelnen sind dies:

- Power: Die Laserleistung
- Reference: Der Referenzwert
- Tolerance: Die Toleranz bezüglich des Referenzwertes
- Triggerint: Die Triggerschwelle
- Triggertype: Die Triggerbedingung
- Pretrigger: Die Meßfensterpositionierung

info@sensorinstruments.de

www.sensorinstruments.de

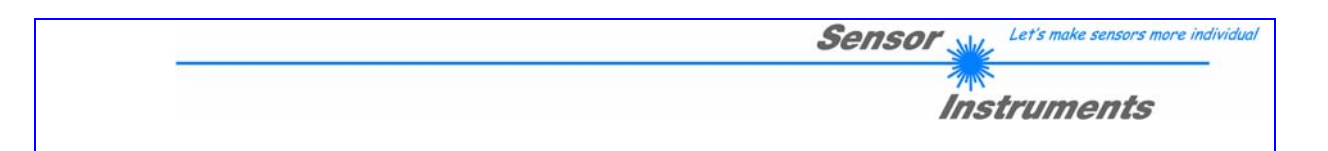

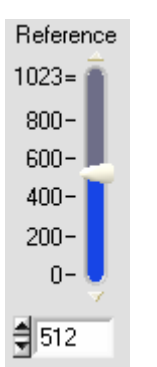

**Abbildung 15: Referenzwert** 

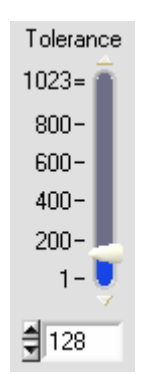

**Abbildung 16: Toleranzwert** 

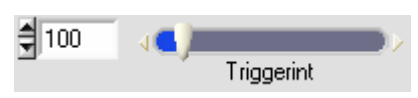

**Abbildung 17: Triggerschwellwert** 

Dieses Eingabefeld dient zur Eingabe und zur Anzeige des aktuellen Referenzwerts für den Meßkanal A. Der aktuelle Meßwert wird mit dem Referenzwert verglichen und entsprechend des Evaluierungsmodus und dem Ergebnis des Vergleichs die digitalen und analogen Ausgänge gesetzt. Der Wertebereich reicht von 0 bis 1023. Die Anzeige wird durch betätigen der "GET" Taste mit den aktuellen Sensorwerten aktualisiert. Mit "SEND" wird dieser Parameter zusammen mit allen anderen an den A-LAS-CON1- STPD Controller gesendet.

Dieses Eingabefeld dient zur Eingabe und zur Anzeige des aktuellen Toleranzwerts für den Messkanal A. Der Toleranzwert bestimmt die Breite des Toleranzbandes, dessen obere Grenze dem Referenzwert plus dem Toleranzwert und dessen untere Grenze dem Referenzwert abzüglich dem Toleranzwertes entspricht. Aktuelle Meßwerte innerhalb des Toleranzbandes werden als OK bewertet. Der Wertebereich reicht von 1 bis 1023. Die Anzeige wird durch betätigen der "GET" Taste mit den aktuellen Sensorwerten aktualisiert. Mit "SEND" wird dieser Parameter zusammen mit allen anderen an den A-LAS-CON1-STPD Controller gesendet.

Bitte Beachten: Falls einer der Hardwaremodi "ENABLE POTI" oder "ENABLE ALL" ausgewählt ist, wird die Toleranz durch das am Gehäuse des A-LAS-CON1-STPD angebrachte Potentiometer bestimmt. Der (statische) Toleranzwert wird dann ignoriert.

Eingabefeld zur Einstellung des Triggerschwellwertes. Bestimmt den Wert den der aktuelle Meßwert unteroder überschreiten muß um ein Triggerereignis auszulösen. Der Wertebereich reicht von 1 bis zu 1023. Die Anzeige wird durch betätigen der "GET" Taste mit den aktuellen Sensorwerten aktualisiert. Mit "SEND" wird dieser Parameter zusammen mit allen anderen an den A-LAS-CON1-STPD Controller gesendet.

www.sensorinstruments.de

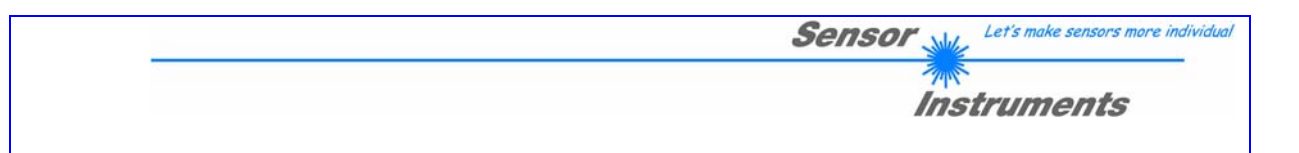

Eingabefeld zur Einstellung des Triggertyps. Bestimmt welches Triggerereignis eine Meßwertaufzeichnung auslöst. Einstellungen:

 $\bullet$  Negative Edge: Eine

Triggerschwellwertunterschreitung löst die Meßwertaufzeichnung aus.

• Positive Edge: Eine

Triggerschwellwertüberschreitung löst die Meßwertaufzeichnung aus.

z Both Edges: Triggerschwellwertunter- und Triggerschwellwertüberschreitung lösen die Meßwertaufzeichnung aus.

Die Anzeige wird durch betätigen der "GET" Taste mit den aktuellen Sensorwerten aktualisiert. Mit "SEND" wird dieser Parameter zusammen mit allen anderen an den A-LAS-CON1-STPD Controller gesendet.

Eingabefeld zur Einstellung der Laserleistung für die Sensoren an Kanal A. Eine höhere Laserleistung bewirkt eine höhere Intensität des Signals am Empfänger und dadurch eine höhere Auflösung. Gleichzeitig bewirkt eine höhere Laserleistung auch einen höheren Stromverbrauch und kann unter anderem den Empfänger übersteuern. Bei der Einstellung der Laserleistung sollte darauf geachtet werden, daß der analoge Rohwert (siehe: "RAW-A") bei freiem Sensor ohne Bedeckung des Empfängers 50 bis 80 Prozent des Maximalwerts beträgt. Der Wertebereich reicht von 0 bis 1000. Die Anzeige wird durch betätigen der "GET" Taste mit den aktuellen Sensorwerten aktualisiert. Mit "SEND" wird dieser Parameter zusammen mit allen anderen an den A-LAS-CON1-STPD Controller gesendet.

Eingabefeld zur Einstellung des Meßfensters. Bestimmt die Anzahl der Meßpunkte zwischen dem Triggerzeitpunkt und dem Ende des Meßfensters. Der Wertebereich reicht von 1 bis zu 1023. Die Anzeige wird durch betätigen der "GET" Taste mit den aktuellen Sensorwerten aktualisiert. Mit "SEND" wird dieser Parameter zusammen mit allen anderen an den A-LAS-CON1-STPD Controller gesendet.

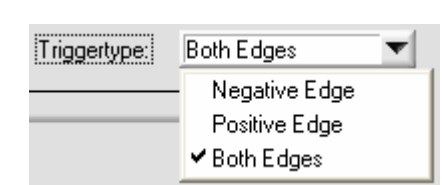

**Abbildung 18: Triggertyp** 

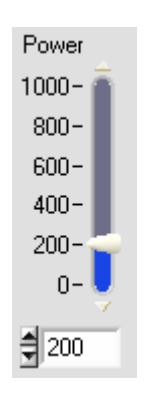

**Abbildung 19: Laserleisung** 

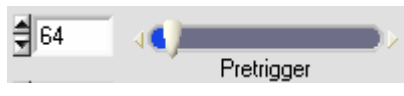

**Abbildung 20: Meßfensterpositionierung** 

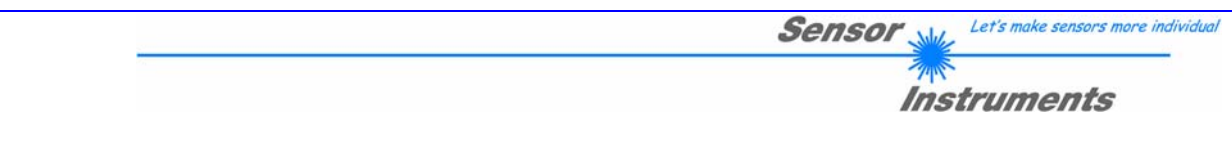

### **Allgemeine Parameter**

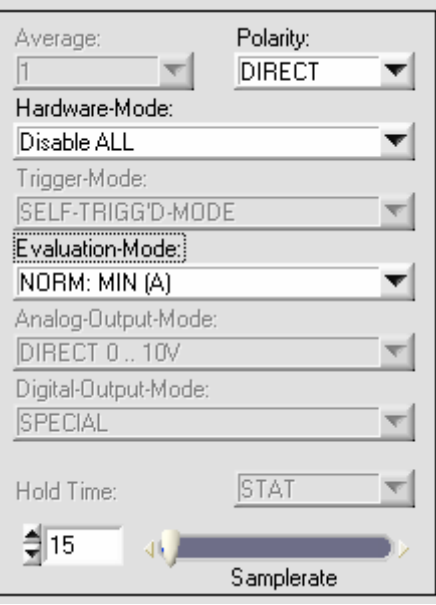

#### **Abbildung 21: Allgemeine Parameter**

Diese Eingabefelder dienen der Konfiguration von allgemeinen Parametern für den angeschlossenen Sensor. Im Einzelnen sind dies:

- Polarity: Polarität der digitalen Ausgangstreiber
- Hardware-Mode: Konfiguration des Tasters/des Potentiometers am Gehäuse des Controllers
- Evaluation-Mode: Einstellung des Auswertemodus
- Samplerate: Abtastfrequenz in  $\mu$ s

Andere Parameter der A-LAS-CON1-STPD sind für den Benutzer nicht zugänglich.

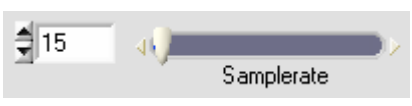

**Abbildung 22: Abtastfrequenz** 

Eingabe der Abtastfrequenz in µs. Einstellungen von 10µs bis zu 1000µs sind möglich. Dadurch daß eine konstante Anzahl von 128 Werten zu einem Meßfenster zusammengefaßt werden bestimmt dieser Parameter auch die Größe des Meßfensters (von 1280 µs bis zu 128 ms). Die Anzeige wird durch betätigen der "GET" Taste mit den aktuellen Sensorwerten aktualisiert. Mit "SEND" wird dieser Parameter zusammen mit allen anderen an den A-LAS-CON1-STPD Controller gesendet.

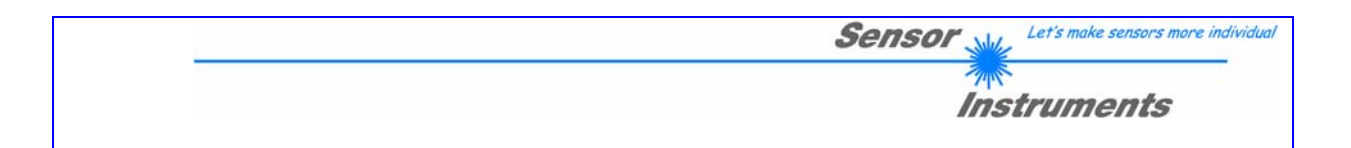

Eingabefeld zur Einstellung der Polarität der Ausgangstreiber der Digitalen Schaltausgänge. Einstellungen:

| Polarity:       |  |
|-----------------|--|
| DIRECT          |  |
| <b>✔</b> DIRECT |  |
| INVERS          |  |

**Abbildung 23: Polarität der digitalen Ausgangssignale** 

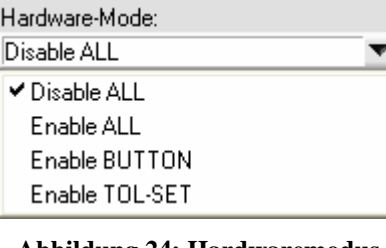

**Abbildung 24: Hardwaremodus Einstellung** 

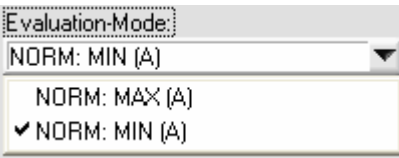

**Abbildung 25: Evaluationsmodus** 

- DIRECT: logisch 0 entspricht GND Pegel, logisch 1 entspricht einem VCC Pegel
- INVERS: logisch 0 entspricht VCC Pegel, logisch 1 entspricht einem GND Pegel

Die Anzeige wird durch betätigen der "GET" Taste mit den aktuellen Sensorwerten aktualisiert. Mit "SEND" wird dieser Parameter zusammen mit allen anderen an den A-LAS-CON1-STPD Controller gesendet.

Eingabefeld zur Einstellung des Hardwaremodus. Erlaubt die Aktivierung/Deaktivierung des TEACH / RESET Tasters sowie des Toleranzpotentiometers an der Gehäusefrontseite der A-LAS-CON1-STPD Kontrollelektronik. Einstelloptionen:

- Disable ALL: Taster/Potentiometer deaktiviert.
- Enable ALL: Taster/Potentiometer aktivierten
- Enable BUTTON: Taster aktiviert. Potentiometer deaktiviert
- Enable TOL-SET: Taster deaktiviert, Potentiometer aktiviert

Die Anzeige wird durch betätigen der "GET" Taste mit den aktuellen Sensorwerten aktualisiert. Mit "SEND" wird dieser Parameter zusammen mit allen anderen an den A-LAS-CON1-STPD Controller gesendet.

Eingabefeld zur Einstellung des Auswertemodus der ermittelten Sensorwerte. Bestimmt wie der Meßwert durch die Kontrollelektronik ermittelt wird. Einstelloptionen:

- NORM: MAX (A): Größter Wert wird ermittelt.
- NORM: MIN (A): Kleinster Wert wird ermittelt.

Die Anzeige wird durch betätigen der "GET" Taste mit den aktuellen Sensorwerten aktualisiert. Mit "SEND" wird dieser Parameter zusammen mit allen anderen an den A-LAS-CON1-STPD Controller gesendet.

www.sensorinstruments.de

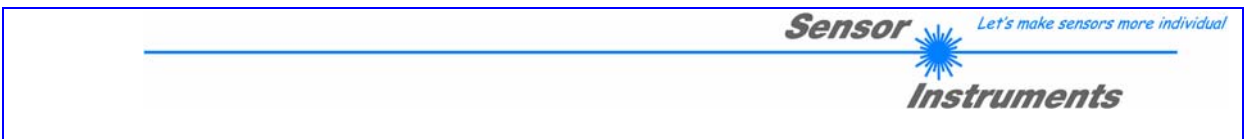

# *Daten der A-LAS-CON1-STPD Kontrollelektronik*

Die aktuellen Messergebnisse der A-LAS-CON1-STPD Kontrollelektronik werden durch die A-LAS-CON1-STPD Scope V1.0 Software in numerischer Form und in Form eines Rollgraphen dargestellt. Zusätzlich kann der Inhalt des Meßfenster-Speichers und die 128 größten und kleinsten Meßresultate ausgelesen werden.

## **Numerische Anzeige**

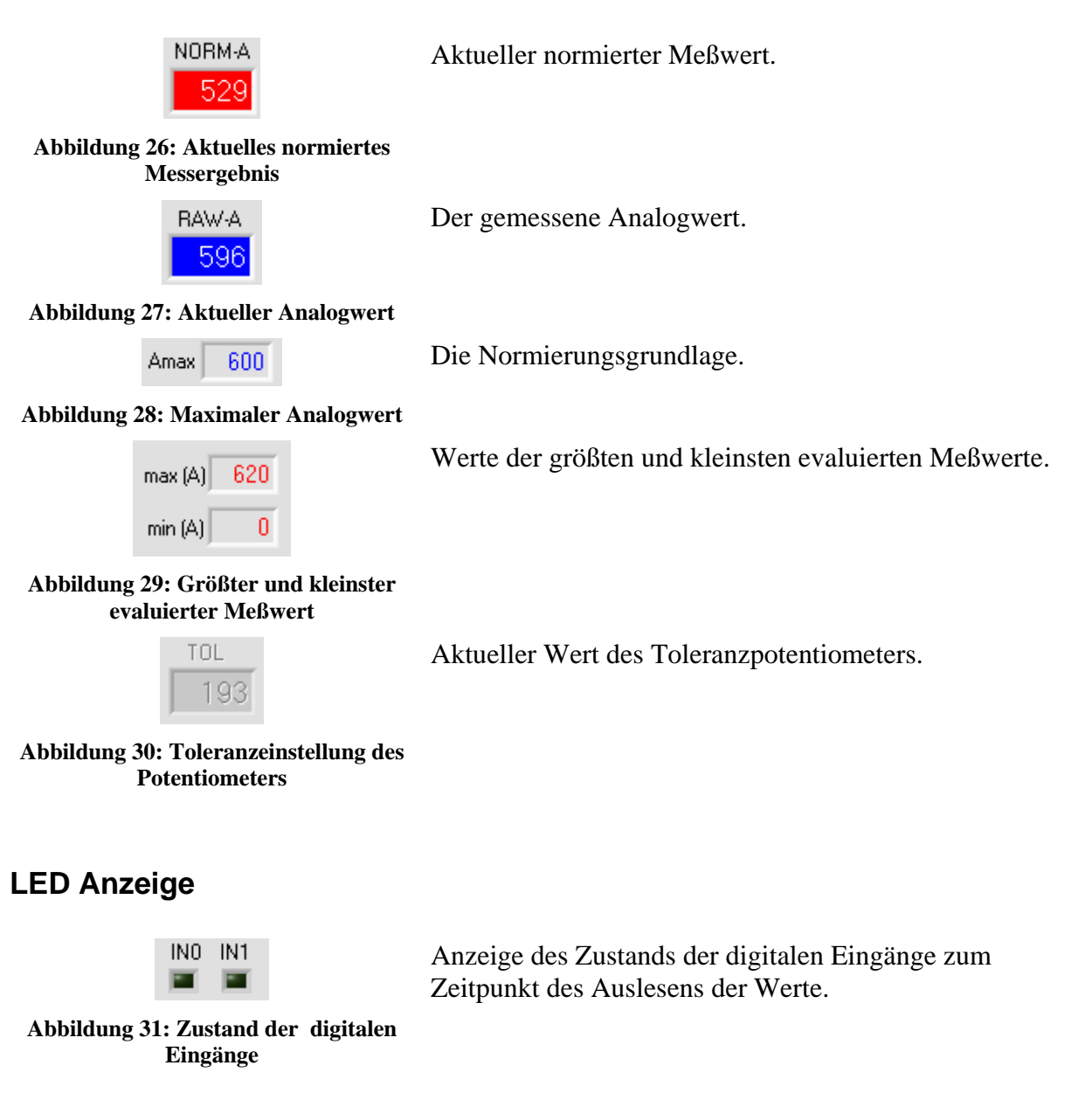

Seite 15 von 33

info@sensorinstruments.de

www.sensorinstruments.de

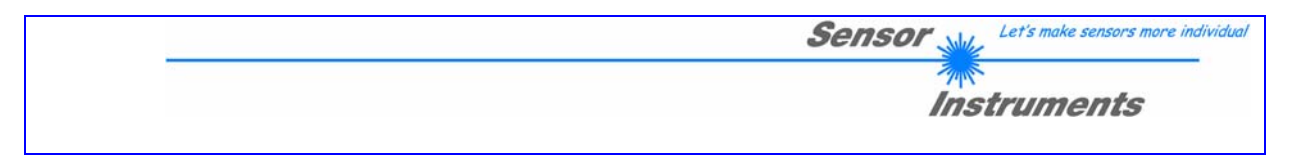

## **Rollgraphenanzeige**

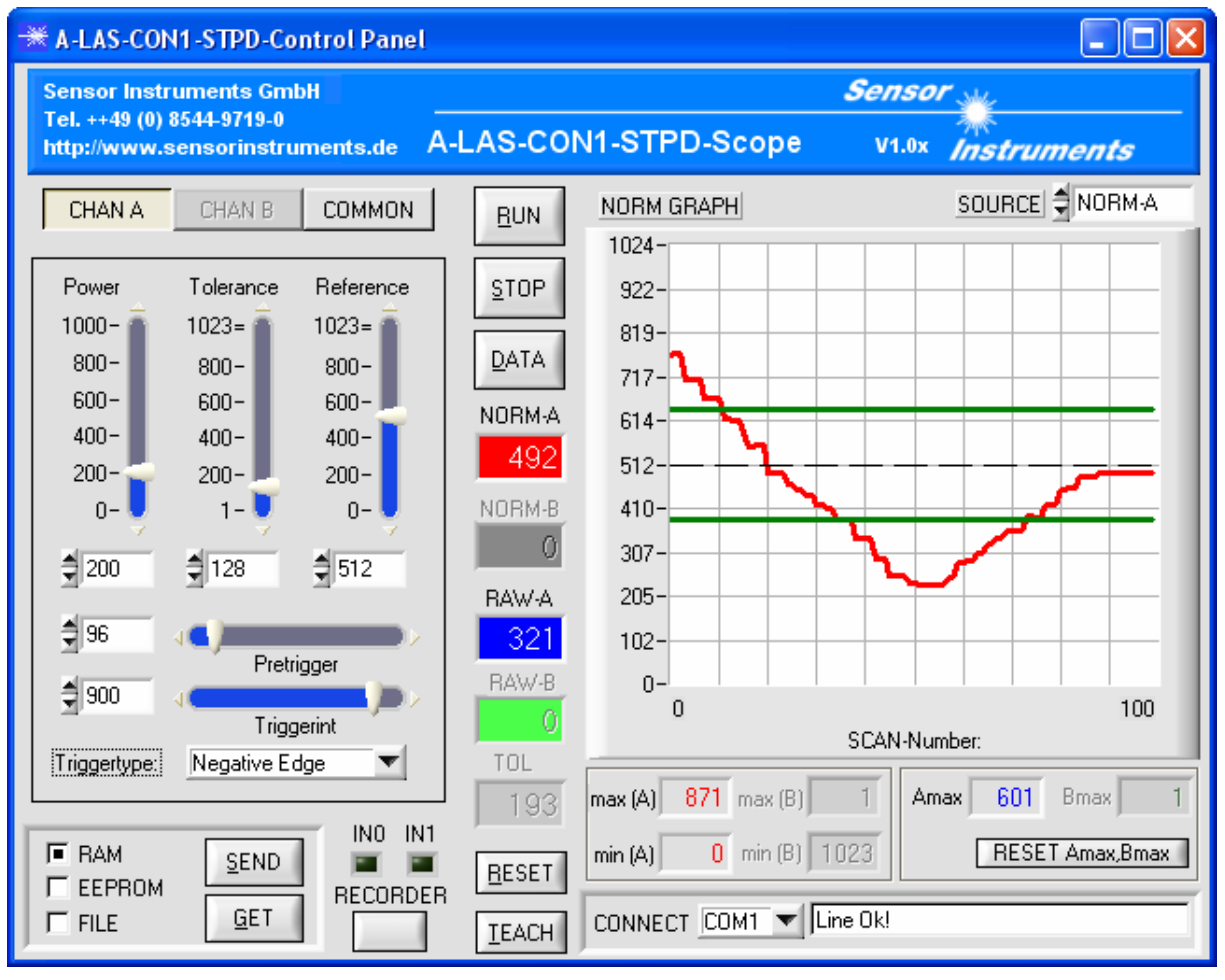

**Abbildung 32: Graphische Darstellung des NORM-A Wertes als Rollgraph** 

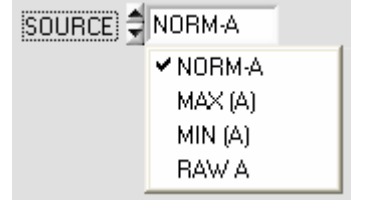

**Abbildung 33: Rollgraph Datenquelle** 

Abhängig von dem im "SOURCE" Auswahlfeld gewählten Eintrag werden im Rollgraphen folgende Informationen dargestellt:

- NORM-A: der aktuelle Meßwert
- MAX (A): der größte ermittelte Meßwert
- MIN (A): der kleinste ermittelte Meßwert
- RAW A: der aktuelle Analogwert

Ebenfalls dargestellt im Rollgraphen ist der Referenzwert (schwarz, unterbrochene Linie) und das um den Referenzwert gelegte Toleranzband (grün, durchgezogene Linie).

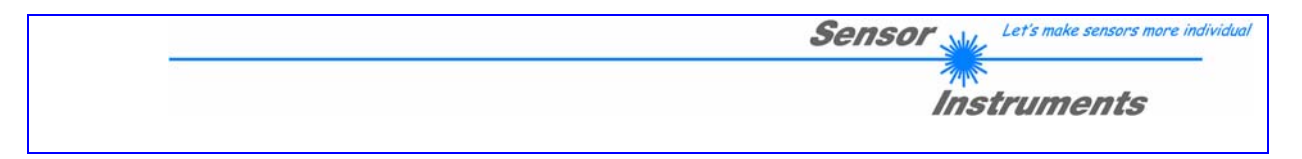

## **Meßfensteranzeige**

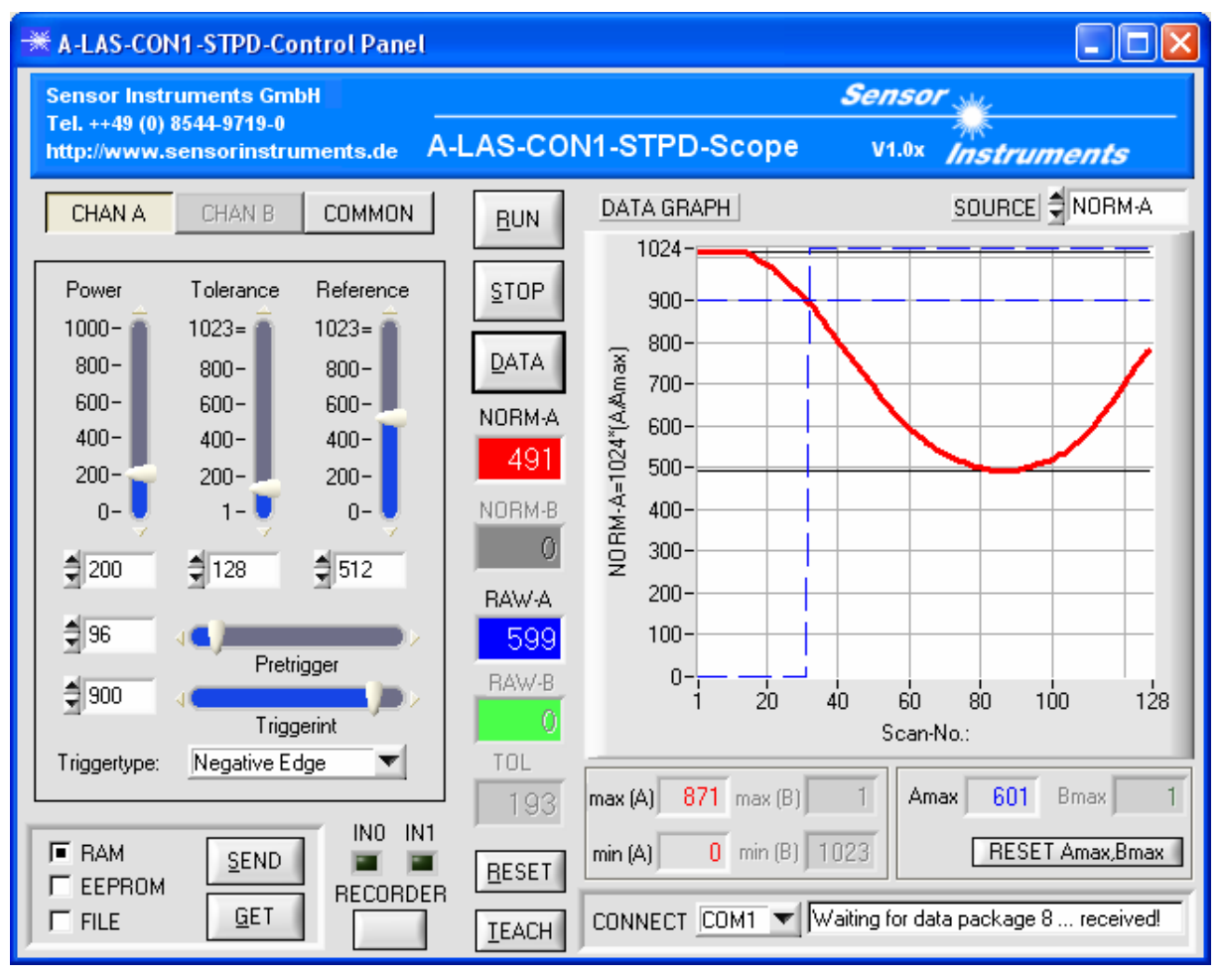

**Abbildung 34: Anzeige des Meßfensters** 

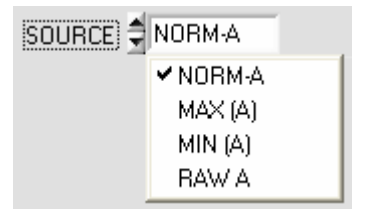

**Abbildung 35: Rollgraph Datenquelle** 

Abhängig von dem im "SOURCE" Auswahlfeld gewählten Eintrag werden im Datengraph folgende Informationen dargestellt:

- NORM-A: das aktuelle Meßfenster
- MAX (A): die 128 größten ermittelten Meßwerte
- MIN (A): die 128 kleinsten ermittelten Werte
- RAW A: nicht verfügbar

Angezeigt im Datengraph werden die 128 normierten Werte die Teil des Meßfensters sind. Im Graphen ist die Triggerschwelle und der Triggerzeitpunkt durch eine unterbrochene blaue Linie gekennzeichnet. Durch Einstellung des "PRETRIGGER" Parameters kann die Position des Meßfensters relativ zum Triggerzeitpunkt verstellt werden. Außerdem dargestellt wird der größte und kleinste Wert des Meßfensters durch eine durchgezogene schwarze Linie.

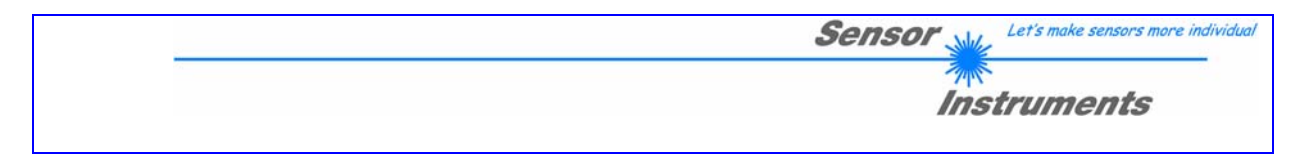

# *Sonstiges*

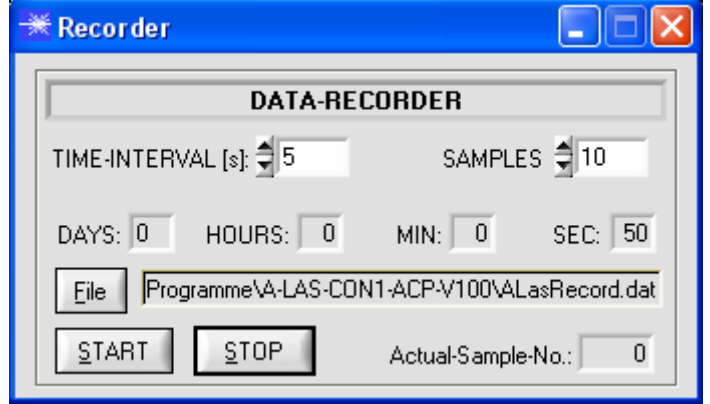

**Abbildung 36: Record-Panel zur Steuerung der Datenaufzeichnung** 

Recorder-Panel zur Steuerung der Datenaufzeichnung.

Einstellbar sind das Interval des Datenaustauschs und die Anzahl der aufzuzeichnenden Werte. Dadurch wird gesamte Länge des Record-Intervals festgelegt. Über die Taster "START" und "STOP" wird der Aufzeichnungsvorgang gestartet und gestoppt.

www.sensorinstruments.de

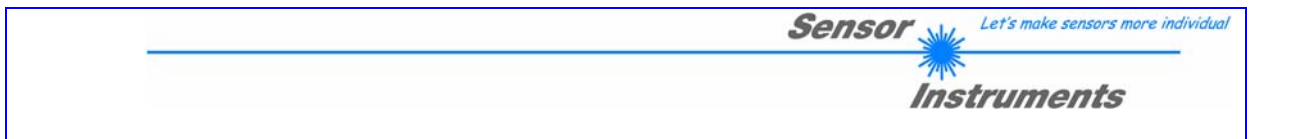

# **Anhang 1: Daten der A-LAS-CON1-STPD Kontrollelektronik**

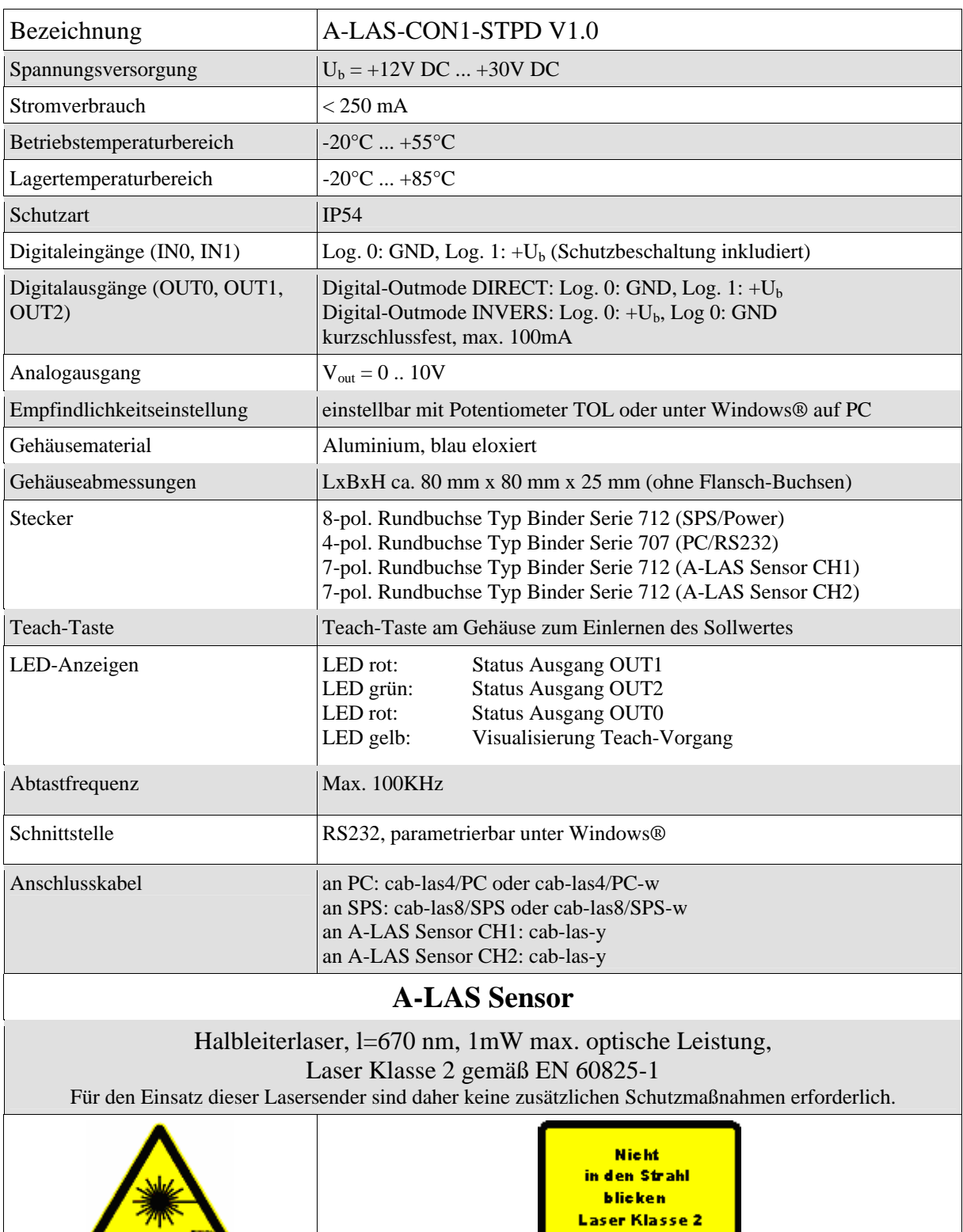

*Sensor Instruments GmbH D-94169 Thurmansbang Schlinding 11 Tel. +49 (0)8544 9719-0 Fax +49 (0)8544 9719-13* 

Seite 19 von 33

info@sensorinstruments.de

www.sensorinstruments.de

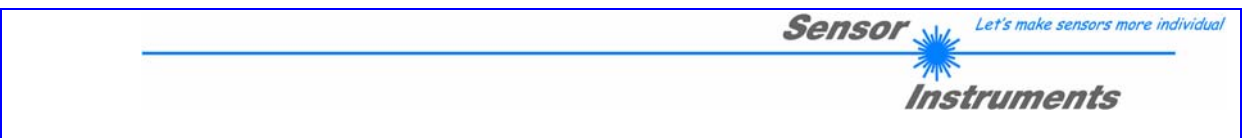

# **Anhang 2: Anschlußbelegung**

Anschlußkabel cab-las4/PC (Länge 2m, Mantel: PUR), Am Gehäuse 4-polige M5 Buchse Typ Binder 707

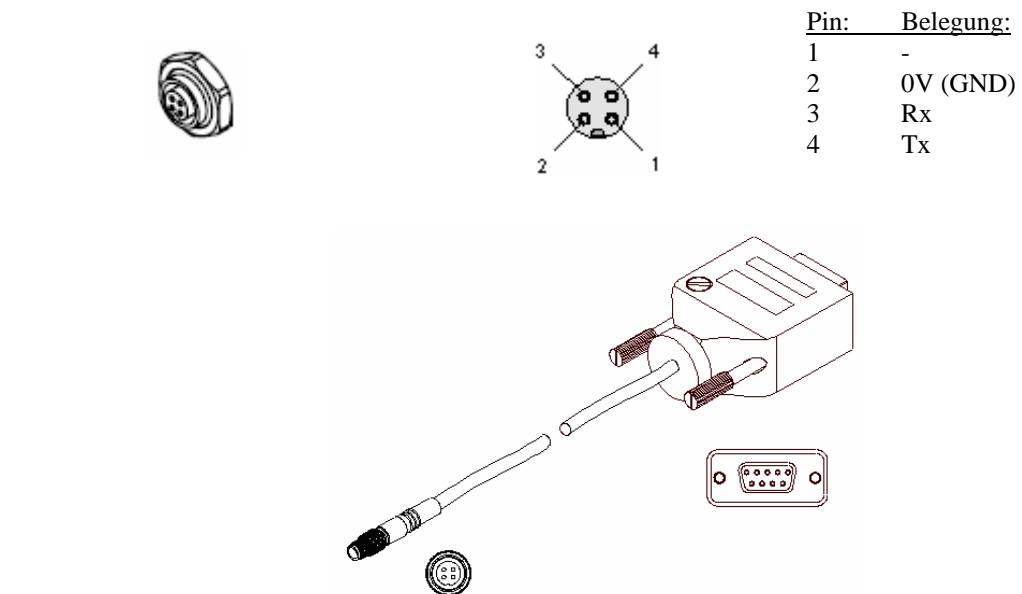

Verbindungskabel cab-las8/SPS (Länge 2m, Mantel: PUR), Am Gehäuse 8-polige Buchse Typ Binder 712

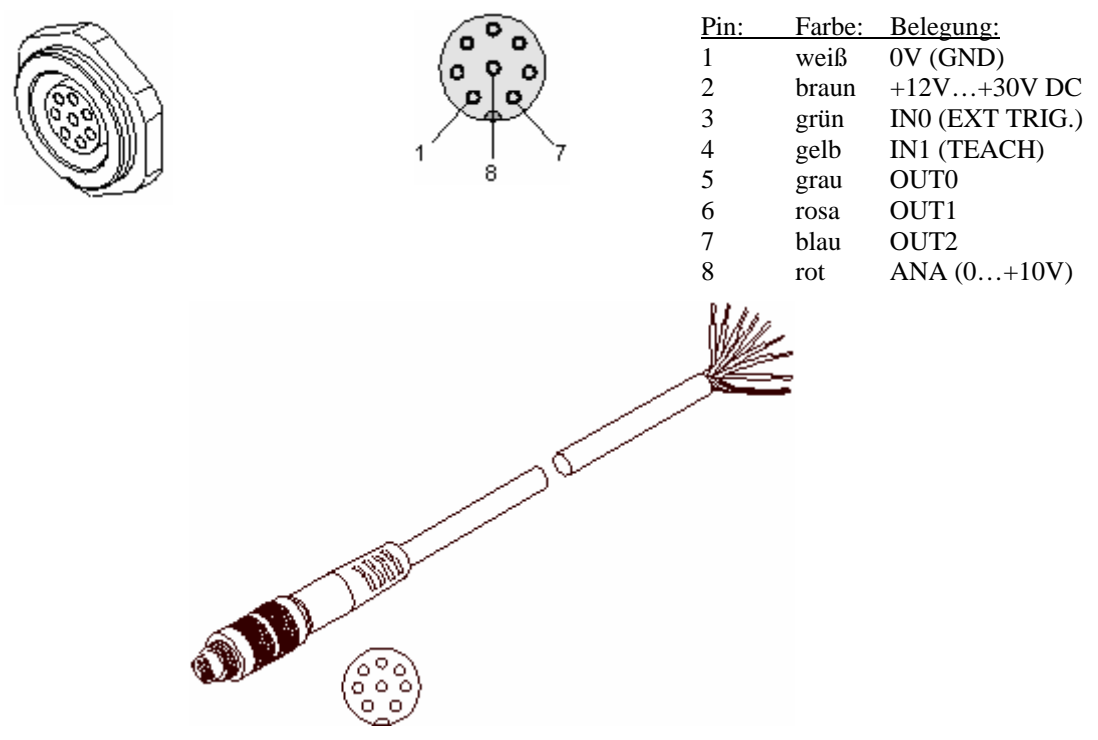

*Sensor Instruments GmbH D-94169 Thurmansbang Schlinding 11 Tel. +49 (0)8544 9719-0 Fax +49 (0)8544 9719-13* 

Seite 20 von 33

info@sensorinstruments.de

www.sensorinstruments.de

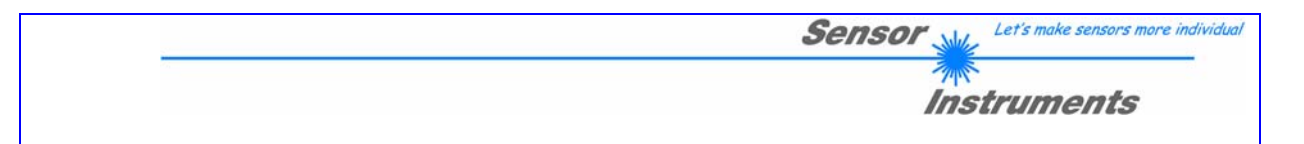

# **Anhang 3: Gehäuseabmessungen**

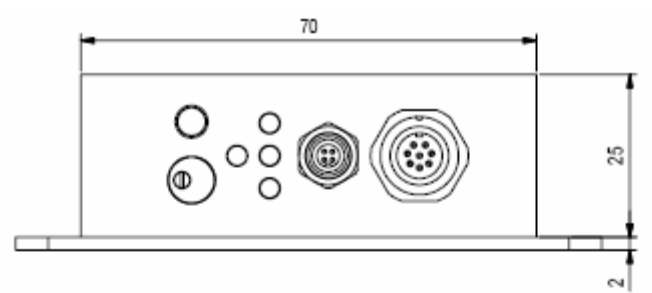

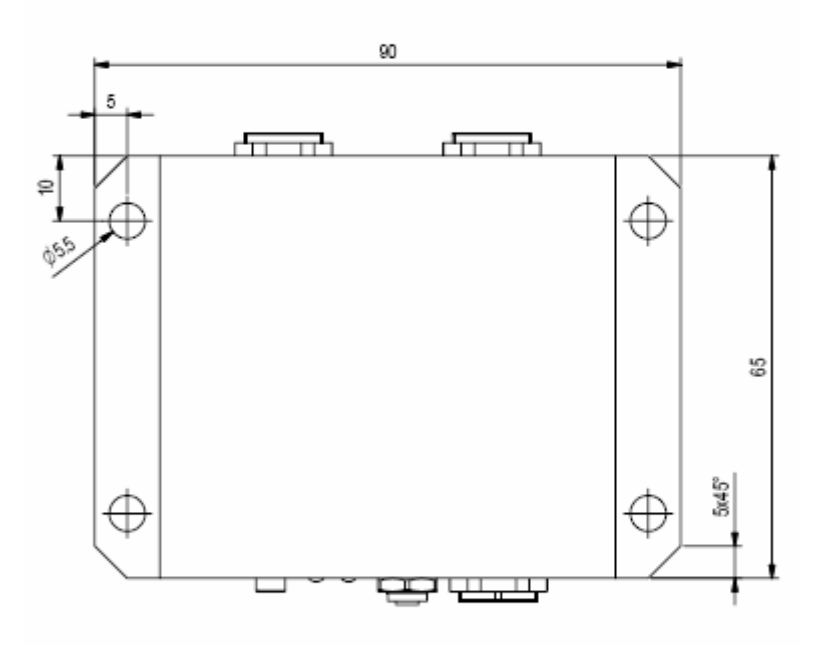

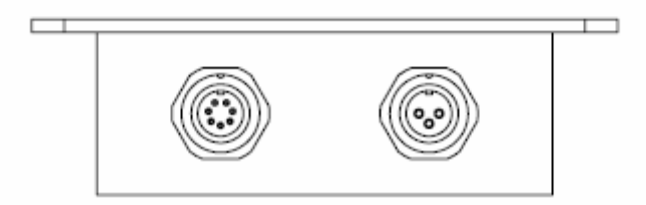

*Sensor Instruments GmbH D-94169 Thurmansbang Schlinding 11 Tel. +49 (0)8544 9719-0 Fax +49 (0)8544 9719-13* 

Seite 21 von 33

info@sensorinstruments.de

www.sensorinstruments.de

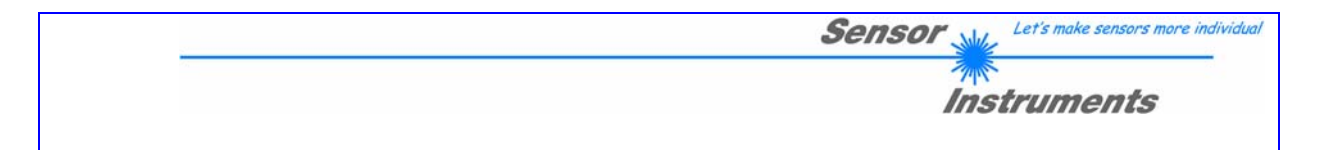

# **Anhang 4: RS232 Protokoll**

## *Grundlegende Eigenschaften des Datenaustausches*

Der Datenaustausch zwischen dem Sensor und einem PC oder SPS basiert auf Frames. Ein Frame besteht aus 36 byte (8 bit) oder 18 word (16 bit) die sich in einen 2-word (bzw. 4 byte) "Header" und 16-word (bzw. 32 byte) Daten unterteilen lassen. Der Header besteht aus dem Sync-Word (2 bytes, hexadezimal 0x0055 oder dezimal 85) und dem Order-Word das die Aktion bestimmt, die der Sensor nach erfolgreichem Empfang des Frames unternimmt.

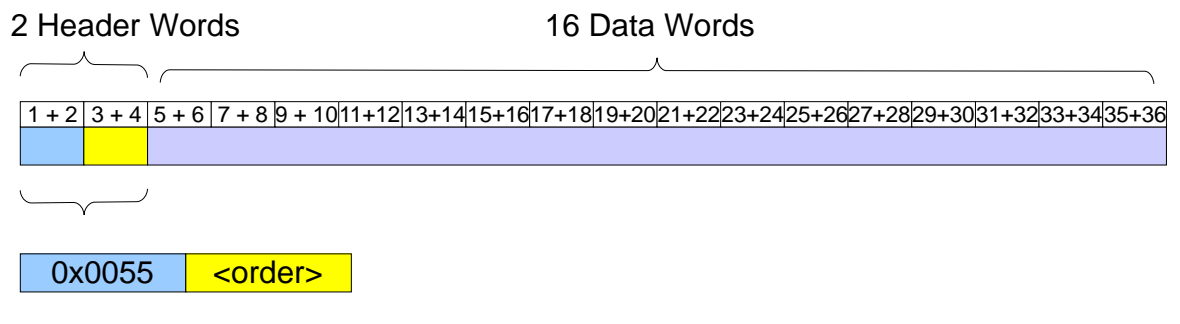

#### **Abbildung 37: Aufbau des Frames**

Der Sensor schickt von sich aus keine Daten sondern antwortet ausschließlich auf Frames die vom PC bzw. der SPS empfangen wurden. Dabei sendet der PC einen Frame mit konstanter Größe. Der Sensor empfängt den Frame, interpretiert ihn anhand des Order-Words und sendet einen Frame mit gleicher Größe und gleichem Header (Ausgenommen: Befehl 7 und 9) zurück an den PC. Sollen Daten vom PC zum Sensor übertragen werden, werden die Daten in den Datenpart des Frames vom PC zum Sensor eingefügt. Sollen Daten vom Sensor zum PC übertragen werden, wird der Datenpart des Frames vom PC zum Sensor mit sog. "Dummy" words, also beliebigen Daten gefüllt, die vom Sensor ignoriert werden. Die vom PC angeforderten Daten befinden sich im Datenpart des vom Sensor zurückgeschickten Frames.

Seite 22 von 33

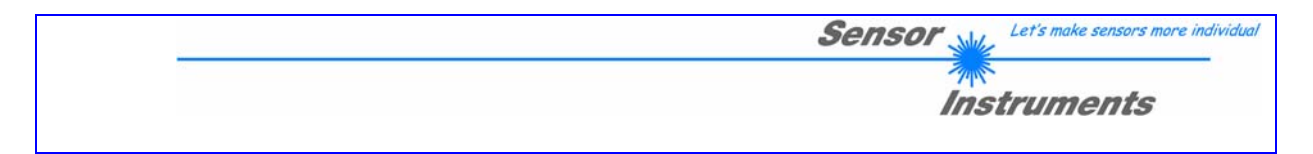

## *Liste der Befehle*

## **Befehl 1: SEND DATA TO RAM**

Sendet Sensor Parameter vom PC in den flüchtigen Speicher (RAM) des Sensors. Die alten Parameter werden überschrieben. Sendet als Antwort die übernommenen Parameter zurück. Die Anordnung der Parameter innerhalb des Frames kann dem Abschnitt "Details" entnommen werden.

## **Befehl 2: GET DATA FROM RAM**

Sendet Sensor Parameter aus dem flüchtigen Speicher (RAM) des Sensors zum PC. Die Parameter werden nicht verändert. Die Antwort enthält die angeforderten Parameter. Die Anordnung der Parameter innerhalb des Frames kann dem Abschnitt "Details" entnommen werden.

## **Befehl 3: SEND DATA TO EEPROM**

Sendet Sensor Parameter vom PC in den flüchtigen Speicher (RAM) des Sensors. Die alten Parameter werden überschrieben. Anschließend werden die Parameter in den nichtflüchtigen Speicher (EEPROM) des Sensors übernommen und dort dauerhaft abgespeichert. Sendet als Antwort die übernommenen Parameter zurück. Die Anordnung der Parameter innerhalb des Frames kann dem Abschnitt "Details" entnommen werden.

## **Befehl 4: READ DATA FROM EEPROM**

Liest die Parameter aus dem nichtflüchtigen Speicher (EEPROM) des Sensors und speichert sie in den flüchtigen Speicher (RAM) des Sensors. Die alten Parameter werden überschrieben. Die Antwort enthält die neuen aus dem EEPROM gelesenen Parameter. Die Anordnung der Parameter innerhalb des Frames kann dem Abschnitt "Details" entnommen werden.

## **Befehl 5: GET LINE OK**

Testet ob der Sensor empfangsbereit und der Datenaustausch korrekt ist. Der PC sendet einen "leeren" Frame (mit beliebigen Daten innerhalb des Datenparts des Frames). Das erste Word des Datenparts des vom Sensor zurückgesandten Frames wird bei Erfolg mit hexadezimal 0x00AA (dezimal 170) belegt.

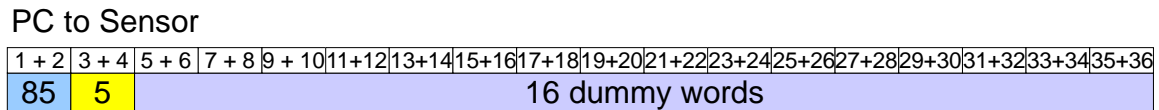

Sensor to PC

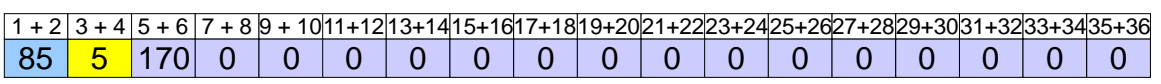

**Abbildung 38: Befehl 5** 

www.sensorinstruments.de

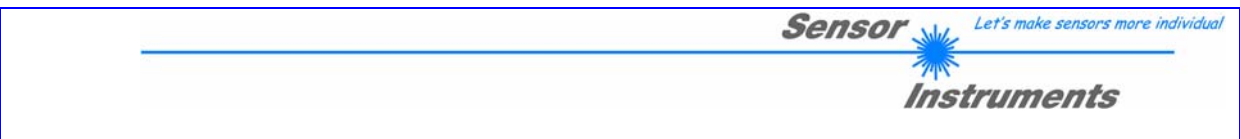

## **Befehl 6: TEACH**

Löst einen Teach-Vorgang auf der A-LAS-CON1-STPD Kontrollelektronik aus. Das aktuelle Messergebnis wird als neuer Referenzwert übernommen. Sendet die neuen, übernommenen Parameter zurück.

#### PC to Sensor

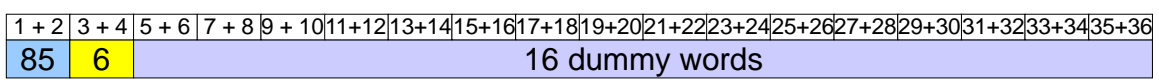

Sensor to PC

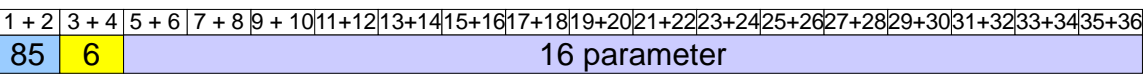

**Abbildung 39: Befehl 6** 

## **Befehl 7: READ FIRMWARE INFO**

Fordert vom Sensor den Versionsstring der Mikrocontrollerfirmware an. Der PC sendet einen "leeren" Frame (mit beliebigen Daten innerhalb des Datenparts des Frames). Der Sensor antwortet mit einem 36 byte großen ASCII-String, der den Versionsstring der Firmware in lesbarer Form enthält. Der Antwortframe enthält keinen Header.

PC to Sensor

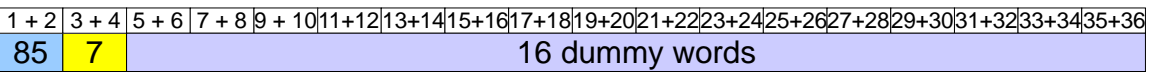

Sensor to PC

![](_page_23_Picture_319.jpeg)

**Abbildung 40: Befehl 7** 

## **Befehl 8: GET DATA**

Fordert vom Sensor die aktuellen Meßdaten an. Der PC sendet einen "leeren" Frame (mit beliebigen Daten innerhalb des Datenparts des Frames). Die Antwort enthält die aktuellen Meßdaten im Datenpart des Frames. Die Anordnung der Daten innerhalb des Frames kann dem Abschnitt "Details" entnommen werden.

![](_page_24_Picture_219.jpeg)

## **Befehl 9: GET BUFFER DATA**

Fordert vom Sensor einen Teil des Datenpuffers an. Das erste Word des Frames vom PC zum Sensor enthält den Startindex des Pufferdatensegments (0 bis incl. 112). Das zweite Word des Frames bezeichnet die Quelle der Daten (0 = NORM-A, 4 = MAX-A, 6 = MIN-A). Die Antwort des Sensors zum PC enthält im Datenpart 16 aufeinanderfolgende Words des Datenpuffers. Da die Datenpuffer insgesamt aus 128 Word bestehen, können sie durch 8 aufeinanderfolgende Lesebefehle komplett ausgelesen werden. Im Header des Antwortframes wird der Startindex ebenfalls eingefügt.

![](_page_24_Figure_3.jpeg)

#### **Abbildung 41: Befehl 9**

## **Befehl 10: RESET BUFFERS**

Setzt die Maximalwert- und Minimalwertspeicher zurück. Der PC sendet einen "leeren" Frame (mit beliebigen Daten innerhalb des Datenparts des Frames). Das erste Word des Datenparts des vom Sensor zurückgesandten Frames wird bei Erfolg mit hexadezimal 0x00AA (dezimal 170) belegt.

### PC to Sensor

![](_page_24_Picture_220.jpeg)

### Sensor to PC

![](_page_24_Picture_221.jpeg)

**Abbildung 42: Befehl 10** 

info@sensorinstruments.de

www.sensorinstruments.de

![](_page_25_Picture_134.jpeg)

## **Befehl 11: RESET Amax**

Setzt den maximalen Analogwert/die Normierungsgrundlage zurück. Der PC sendet einen "leeren" Frame (mit beliebigen Daten innerhalb des Datenparts des Frames). Das erste Word des Datenparts des vom Sensor zurückgesandten Frames wird bei Erfolg mit hexadezimal 0x00AA (dezimal 170) belegt.

#### PC to Sensor

![](_page_25_Picture_135.jpeg)

Sensor to PC

![](_page_25_Picture_136.jpeg)

**Abbildung 43: Befehl 11** 

Seite 26 von 33

info@sensorinstruments.de

www.sensorinstruments.de

![](_page_26_Picture_0.jpeg)

## *Details*

## **Befehle 1, 2, 3, 4 und 6**

![](_page_26_Figure_3.jpeg)

**Abbildung 44: Details zu Aufbau der Daten des Parameterframes** 

![](_page_26_Picture_329.jpeg)

![](_page_27_Figure_0.jpeg)

**Abbildung 45: Details zu Befehl 8** 

Seite 28 von 33

info@sensorinstruments.de

www.sensorinstruments.de

![](_page_28_Picture_0.jpeg)

## *Beispiele*

## **Das HTerm** © **Terminalprogramm**

HTerm © ist ein Terminalprogramm von Tobias Hammer und kann unter der Internetadresse http://www.der-hammer.info/terminal/ bezogen werden. HTerm © verfügt über eine große Anzahl an Konfigurationseinstellungen und besticht durch seine Flexibilität und einfache Bedienbarkeit. Insbesondere die Möglichkeit Gruppen von Daten in hexadezimaler oder dezimaler Form einzugeben und zu versenden, machen HTerm © besonders geeignet für die (testweise) Kommunikation mit dem Sensor.

![](_page_28_Picture_4.jpeg)

**Abbildung 46: Das HTerm** © **Terminal Programm** 

Seite 29 von 33

**Sensor** Let's make sensors more individua **Instruments Beschreibung der Oberfläche:**   $\sqrt{2}$ ASend  $\frac{8}{36}$  $\frac{9}{5}$  $\frac{10}{20}$  $\frac{10}{22}$  $(19200b8d1snp)$  $34$  $\frac{4}{3}$  $\frac{8}{3}$  $\frac{8}{22}$  $\overline{32}$  $_{\odot}^{\rm N}$  $31$  $\overline{\phantom{0}}$ Connected to COM1 Eingabefeld Gesendete Daten  $\frac{8}{3}$  $\frac{8}{30}$ Empfangene Daten Γs  $\frac{\partial}{\partial}$  $\frac{9}{2}$  $\frac{8}{2}$  $\frac{1}{100}$  00 00 Verbindungseinstellung  $z\bullet$  $\frac{8}{2}$  $\frac{8}{2}$ ရွိ $\bullet$  $\overline{27}$  $\overline{27}$ Showerors CCTS Flow control History 1/4/10 g င္ပိေ  $26$  $26$ 00 00  $\overline{25}$  $\overline{\mathbf{M}}$  Autoscroll  $2.5$ Show newline chars 00 00 00 24  $24$  $\frac{8}{2}$  $\frac{8}{2}$  $\overline{8}$  $\leftrightarrow$  $\overline{2}$  $\overline{2}$  $\overline{8}$ Newline every 36  $\overline{z}$ E  $\overline{5}$  $\rightarrow$  $\overline{8}$  $\overline{\phantom{a}}$ Newline at None  $\overline{8}$  $|8$ ĺ none B 00 00 00 00 00 00 00 00 00 00 00  $\frac{9}{4}$ Parity ∤¦  $\frac{8}{16}$ Send File  $\leftrightarrow$ E  $\Gamma$  $\overline{\phantom{a}}$  $\overline{\phantom{a}}$ Reset  $\overline{a}$  $\frac{1}{2}$  $\frac{16}{1}$ **Stop**  $\frac{15}{15}$  $\frac{15}{4}$  $\rightarrow$  $\overline{a}$ ŏ  $14$  $\rightarrow$  $14$  $\infty$  $\overline{\phantom{a}}$  $\leftrightarrow$  $\frac{8}{13}$  $\overline{13}$ Data None g Raw  $\frac{12}{2}$  $12$ Send on Enter  $\rightarrow$ Count  $\overline{8}$  $\boxed{1}$  $\overline{11}$ 00 00 00 19200 Save<br>output Ιg  $\overline{10}$ Reset Baud  $\overline{0}$  $\sigma$  $\Box$ Asdi  $\Box$ Hex  $\Box$ Dec  $\Box$ Bin  $\Box$ Asdi ØHex ØDec  $\Box$ Bin  $\overline{\mathbf{S}}$  $\overline{\phantom{a}}$  $\overline{\circ}$  $\boxed{\alpha}$  $\overline{8}$  $\overline{8}$  $\overline{R}$  $\rightarrow$  $\overline{\mathbf{r}}$ 00 55 00 08 ø Reset COM<sub>1</sub>  $\overline{5}$ EHTerm 0.6.5beta ₫  $\frac{4}{3}$  $\overline{r}$  $\overline{\phantom{a}}$ Selection  $(-)$  $He<sub>0</sub>$  $_{\odot}$  $\overline{\omega}$ General options Clear Output Clear Input Disconnect  $\rightarrow$ Output options Options Input options  $\overline{\mathsf{N}}$  $\overline{\mathbf{z}}$ Count: Rx ĚΧ Input  $\overline{g}$  $\overline{a}$ 。<br>군 **Abbildung 47: Oberfläche des HTerm** © **Programms** *Sensor Instruments GmbH*  info@sensorinstruments.de *D-94169 Thurmansbang Schlinding 11*  Seite 30 von 33 www.sensorinstruments.de *Tel. +49 (0)8544 9719-0 Fax +49 (0)8544 9719-13 Änderungen vorbehalten*

![](_page_30_Picture_45.jpeg)

**Sensor** 

Let's make sensors more individual

**Abbildung 48: Befehl 5** 

*Sensor Instruments GmbH D-94169 Thurmansbang Schlinding 11 Tel. +49 (0)8544 9719-0 Fax +49 (0)8544 9719-13* 

Seite 31 von 33

info@sensorinstruments.de

www.sensorinstruments.de

![](_page_31_Picture_48.jpeg)

**Sensor** 

Let's make sensors more individual

*<b>ANS*<br>Instruments

Seite 32 von 33

iments.de www.sensorinstruments.de

*D-94169 Thurmansbang Schlinding 11 Tel. +49 (0)8544 9719-0 Fax +49 (0)8544 9719-13* 

![](_page_32_Picture_45.jpeg)

**Sensor** 

Let's make sensors more individual

**Abbildung 50: Befehl 8** 

*Sensor Instruments GmbH D-94169 Thurmansbang Schlinding 11 Tel. +49 (0)8544 9719-0 Fax +49 (0)8544 9719-13* 

Seite 33 von 33

info@sensorinstruments.de

www.sensorinstruments.de